# 无线 iphone 客户端测试白皮书

版本: V0.1 作者: 冰心 时间: 2012年6月

# 目录

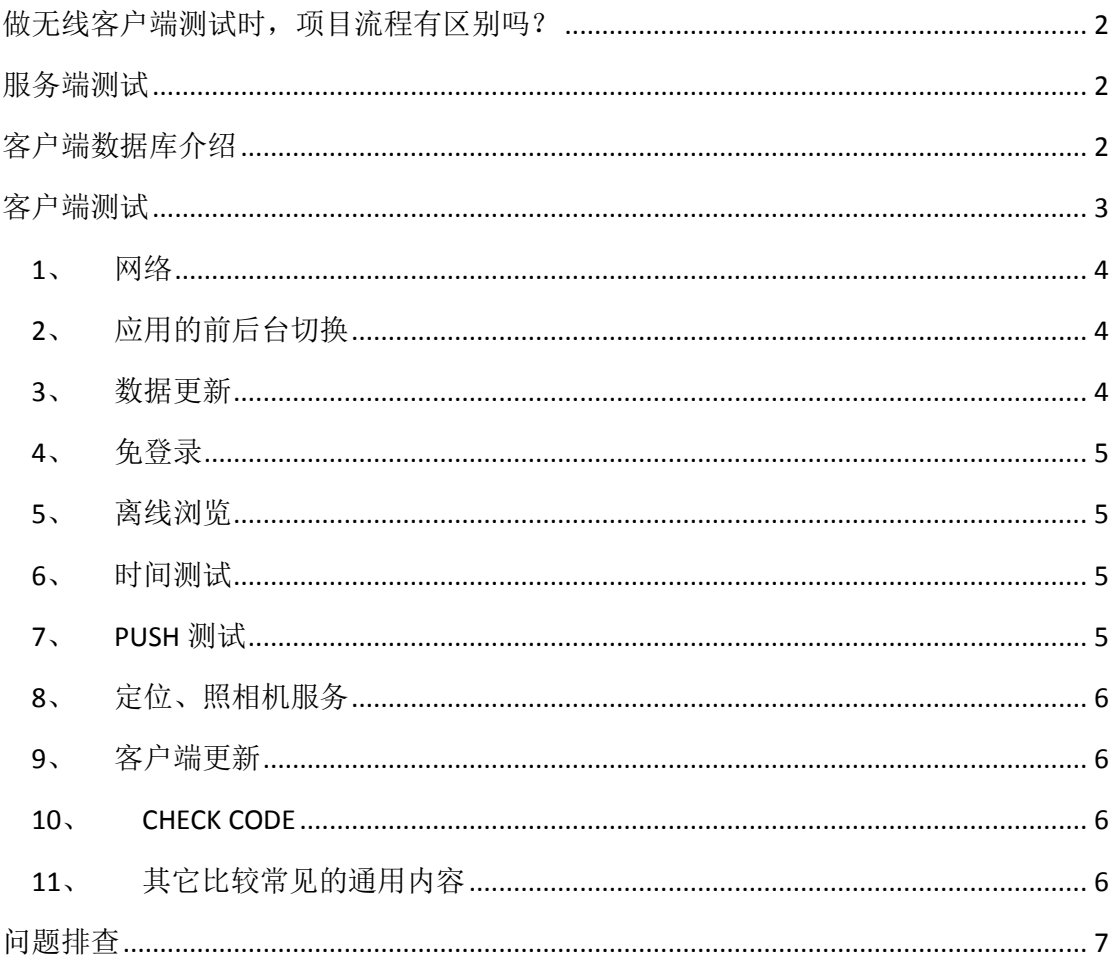

## <span id="page-1-0"></span>做无线客户端测试时,项目流程有区别吗?

无线客户端的项目测试流程与 PC 测试基本一样的,只是在对 UI 这块,要求更高,需要 更加注重用户体验。。对于一个小小的屏幕,如何让用户使用更加轻便、简洁、易用, 包括整个 app 的色调搭配,是否会让用户看了有疲劳感,都是需要我们考虑的。所以, UI 的评审相当地重要。

在进行视觉稿的评审时,需要注意:请将图片放到手机上进行评审,效果最佳,因为手 机上的效果和 PC 上显示的效果是有很大区别的。往往 PC 端上看上去的效果很好,但是 放到手机上后可能就不太好了,这时候如果再去调整视觉设计,对整个项目的进度会有 非常大的影响。

# <span id="page-1-1"></span>服务端测试

服务端一般会提供 JSON 格式的数据给客户端, 所以我们在服务端需要进行接口测试, 确保服务端提供的接口并转换的 JSON 内容正确, 对分支、异常流有相应的返回值。此 块测试可以采用 itest 框架进行测试。最方便的是采用 httpclient 进行接口测试。 进行服务端测试时,需要开发提供一份接口文档。

# <span id="page-1-2"></span>客户端数据库介绍

客户端目前采用 sqlite 数据库, 当 app 需要在客户端本地保存数据时, app 会创建相应 的数据库表。

模拟器的数据库地址: <target app>/Documents/下会有个 db 文件, 此为客户端的数据 库。

真机的数据库地址,可以通过 XCODE, 点击 organizer, 选择相应的手机-application 中, Documents 下会有个 DB 文件, 如下图。

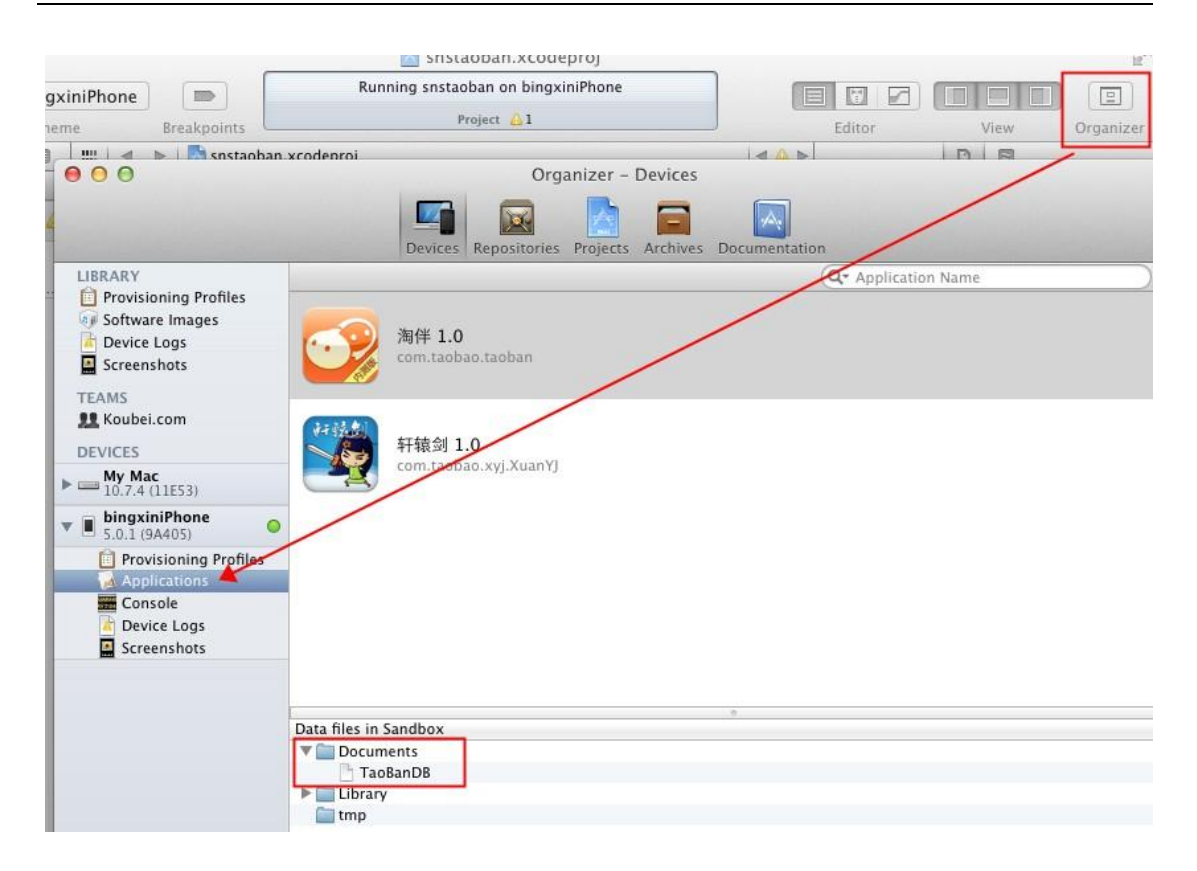

客户端数据库连接方式,可以安装 navicat 的 sqlite 客户端, 也可以安装 Firefox 插件: sqlite manager 来查询、修改数据。

注意:真机在未越狱情况下,需要将数据文件导出后查看。

PC 端的数据库与客户端数据库有一个很明显的区别是:PC 端的数据库一般都是先建好 的,而客户端是在需要用到相应的表时才会去创建的。所以我们需要除了和测试 PC 一 样的数据增、删、改、查是否正确之外,还需要测试:

- 1) 当表不存在时是否能自动创建,当数据库表被删除后能否再自建,数据是否还能自 动从服务端中获取回来并保存。
- 2) 在业务需要从服务端取回数据保存到客户端的时候,客户端能否将数据保存到本地。
- 3) 当业务需要从客户端取数据时, 检查客户端数据存在时, app 数据是否能自动从客 户端数据中取出,还是仍然会从服务器端获取?检查客户端数据不存在时,app 数 据能否自动从服务器端获取到并保存到客户端
- 4) 当业务对数据进行了修改、删除后,客户端和服务端是否会有相应的更新。

## <span id="page-2-0"></span>客户端测试

在测试时,最好手机连上 xcode 进行测试,方便查看日志,程序崩溃等原因。下面整理 了一些客户端方的测试总结。

#### <span id="page-3-0"></span>**1**、 网络

手机的网络目前主要分为 2G、3G、wifi。目前 2G 的网络相对于比较慢, 测试时尤其 要注意此块的测试。

- 1) 无网络时,执行需要网络的操作,给予友好提示,确保程序不出现 crash。
- 2) 内网测试时,要注意选择到外网操作时的异常情况处理。
- 3) 在网络信号不好时,检查功能状态是否正常,确保不因提交数据失败而造成 crash。
- 4) 在网络信号不好时,检查数据是否会一直处于提交中的状态,有无超时限制。 如遇数据交换失败时要给予提示。
- 5) 在网络信号不好时,执行操作后,在回调没有完成的情况下,退出本页面或者 执行其他操作的情况,有无异常情况。此问题也会经常出现程序 crash。

#### <span id="page-3-1"></span>**2**、 应用的前后台切换

- 1) APP 切换到后台,再回到 app,检查是否停留在上一次操作界面。
- 2) APP 切换到后台,再回到 app,检查功能及应用状态是否正常, IOS4 和 IOS5 的 版本的处理机制有的不一样。
- 3) app 切换到后台,再回到前台时,注意程序是否崩溃,功能状态是否正常,尤其 是对于从后台切换回前台数据有自动更新的时候。
- 4) 手机锁屏解屏后进入 app 注意是否会崩溃, 功能状态是否正常, 尤其是对于从 后台切换回前台数据有自动更新的时候。
- 5) 当 App 使用过程中有电话进来中断后再切换到 app, 功能状态是否正常
- 6) 当杀掉 app 进程后, 再开启 app, app 能否正常启动。
- 7) 出现必须处理的提示框后,切换到后台,再切换回来,检查提示框是否还存在, 有时候会出现应用自动跳过提示框的缺陷。
- 8) 对于有数据交换的页面,每个页面都必需要进行前后台切换、锁屏的测试,这 种页面最容易出现崩溃。

#### <span id="page-3-2"></span>**3**、 数据更新

根据应用的业务规则,以及数据更新量的情况,来确定最优的数据更新方案。

- 1) 需要确定哪些地方需要提供手动刷新,哪些地方需要自动刷新,哪些地方需要 手动+自动刷新。
- 2) 确定哪些地方从后台切换回前台时需要进行数据更新。
- 3) 根据业务、速度及流量的合理分配,确定哪些内容需要实时更新,哪些需要定 时更新。
- 4) 确定数据展示部分的处理逻辑,是每次从服务端请求,还是有缓存到本地,这 样才能有针对性的进行相应测试。
- 5) 检查有数据交换的地方,均有相应的异常处理。

#### <span id="page-4-0"></span>**4**、 免登录

很多应用提供免登录功能, 当应用开启时自动以上一次登录的用户身份来使用 app.

- 1) app 有免登录功能时,需要考虑 IOS 版本差异。
- 2) 考虑无网络情况时能否正常进入免登录状态。
- 3) 切换用户登录后,要校验用户登录信息及数据内容是否相应更新,确保原用户 退出。
- 4) 根据 MTOP 的现有规则,一个帐户只允许登录一台机器。所以,需要检查一个 帐户登录多台手机的情况。原手机里的用户需要被踢出,给出友好提示。
- 5) app 切换到后台,再切回前台的校验
- 6) 切换到后台,再切换回前台的测试
- 7) 密码更换后,检查有数据交换时是否进行了有效身份的校验
- 8) 支持自动登录的应用在进行数据交换时,检查系统是否能自动登录成功并且数 据操作无误。
- 9) 检查用户主动退出登录后,下次启动 app,应停留在登录界面。

#### <span id="page-4-1"></span>**5**、 离线浏览

很多应用会支持离线浏览,即在本地客户端会缓存一部分数据供用户查看。

- 1) 在无网络情况可以浏览本地数据
- 2) 退出 app 再开启 app 时能正常浏览
- 3) 切换到后台再切回前台可以正常浏览
- 4) 锁屏后再解屏回到应用前台可以正常浏览
- 5) 在对服务端的数据有更新时会给予离线的相应提示

## <span id="page-4-2"></span>**6**、 时间测试

客户端可以自行设置手机的时区、时间,因此需要校验该设置对 app 的影响。 iphone 的时间设置:设置——通用——日期与时间,将自动设置关闭,修改时区、时 间。

中国为东 8 区,所以当手机设置的时间非东 8 区时, 查看需要显示时间的地方, 时间 是否展示正确,应用功能是否正常。时间一般需要根据服务器时间再转换成客户端对 应的时区来展示,这样的用户体验比较好。比如发表一篇微博在服务端记录的是 10: 00,此时,华盛顿时间为 22:00,客户端去浏览时,如果设置的是华盛顿时间,则显 示的发表时间即为 22:00.当时间设回东 8 区时间时, 再杳看则显示为 10: 00。

## <span id="page-4-3"></span>**7**、 **PUSH** 测试

- 1) 检查 push 消息是否按照指定的业务规则发送
- 2) 检查不接受推送消息时,检查用户不会再接收到 push.
- 3) 如果用户设置了免打扰的时间段,检查在免打扰时间段内,用户接收不到 PUSH。

在非免打扰时间段,用户能正常收到 push.

- 4) 当 push 消息是针对登录用户的时候,需要检查收到的 push 与用户身份是否相 符,没有错误地将其它人的消息推送过来。一般情况下,只对手机上最后一个 登录用户进行消息推送。
- 5) 测试 push 时, 需要采用真机进行测试。

#### <span id="page-5-0"></span>**8**、 定位、照相机服务

- 1) App 有用到相机,定位服务时,需要注意 IOS 版本差异
- 2) 有用到定位服务、照相机服务的地方,需要进行前后台的切换测试,检查应用 是否正常。
- 3) 当定位服务没有开启时,使用定位服务,会友好性弹出是否允许设置定位提示。 当确定允许开启定位时,能自动跳转到定位设置中开启定位服务。
- 4) 测试定位、照相机服务时,需要采用真机进行测试。

#### <span id="page-5-1"></span>**9**、 客户端更新

- 1) 当客户端有新版本时,有更新提示。
- 2) 当版本为非强制升级版时,用户可以取消更新,老版本能正常使用。用户在下 次启动 app 时, 仍能出现更新提示。
- 3) 当版本为强制升级版时,当给出强制更新后用户没有做更新时,退出客户端。 下次启动 app 时, 仍出现强制升级提示。
- 4) 当客户端有新版本时,在本地不删除客户端的情况下,直接更新检查是否能正 常更新。
- 5) 当客户端有新版本时,在本地不删除客户端的情况下,检查更新后的客户端功 能是否是新版本。
- 6) 当客户端有新版本时,在本地不删除客户端的情况下,检查资源同名文件如图 片是否能正常更新成最新版本。如果以上无法更新成功的,也都属于缺陷。

#### <span id="page-5-2"></span>**10**、 **CHECK CODE**

客户端在拿图片的时候,一般会将其缓存到本地,减少每次请求服务时所耗的流量。 但是有一种图片是不能带缓存的方式存取的,这个就是checkcode。如果开发使用了带 缓存方式的方法去取checkcode的图片,就会造成验证码错误的情况。因为check code图片 的链接是一样的,但是每次这个链接请求到的数据是不一样的,所以这块测试要额外注 意。

#### <span id="page-5-3"></span>**11**、 其它比较常见的通用内容

- 1) iphone3 比 iphone4 像素低一半,Iphone3 为 320\*480,iphon4 为 640\*960。图片 需要分成 2 套来开发,检查应用资源图片展示有无模糊。
- 2) 当 app 支持某版本及以上时,需要对相应的版本进行兼容性测试
- 3) 对模拟键盘的处理,例如键盘展开后,点击其他位置能否正常收起,键盘使用 完成后能否正常收起。
- 4) 同时或者快速点击不同的两个按键,检查程序是否正常,此问题经常会出现 crash,或者出现两个功能界面并存的情况。
- 5) 较快速度点击同一按钮多次,检查程序是否正常,一般情况下需要对按钮做置 灰处理,只允许操作一次,否则可能会产生重复数据。
- 6) 文字含特殊符号的展示显示能正常输出,不转义显示,如<>不会显示成&lt:&gt:
- 7) 考虑界面的完整性, 在 ios 界面数据显示宽度上, 我们要考虑是自适应, 还是自 动换行,当自适应的时候,ios 程序会在显示不全的时候自动显示....此时,就要 考虑哪些内容是可以…,哪些内容是必须要完整显示的。
- 8) 应用在有数据自动更新时,必须要有超时时间,如果超过指定时间还没有更新 成功,要给予提示,而不能一直进行数据交换,更不能影响 用户的正常使用。
- 9) 多线程情况处理。多线程同时操作一个数据库的问题,经常会引起 app 崩溃。 因此,当数据交换存在多线程情况处理时,此块要进行反复测试。
- 10) 对于用户的密码、通讯录等涉及隐私的数据,需要进行加密处理。
- 11) 手机端和 PC 端业务关联的问题,如果在手机端上特有功能注意在 PC 端上的处 理, 如果在 PC 端上特有的功能, 在手机端上也要做相应的容错处理。
- 12) 字体,颜色,视觉搭配的感观测试也是很重要的一点,如果你感觉看上去很模 糊,或者说看着很累就说明设计上肯定是存在一定问题的,快点找视觉大师们 整改吧。

### <span id="page-6-0"></span>问题排查

我们在客户端测试时,经常会碰到程序 crash,有的是可以重现出现,有的莫名其妙的闪 退可能我们不知道原因无法重现。这时候我们需要利用日志这个武器来帮助分析问题原因的 所在。

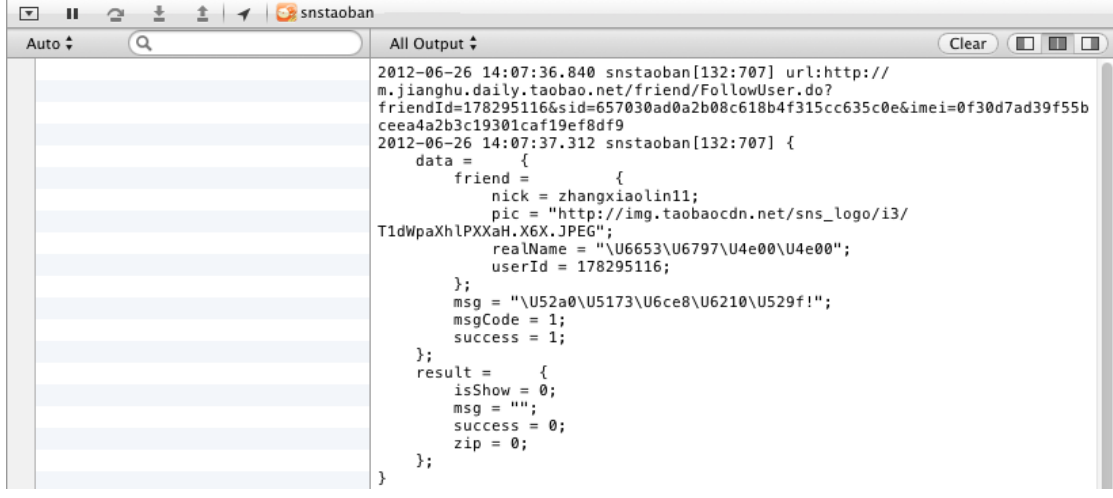

1、 连上 XCODE 运行,打开 debug 区查看日志输出情况。

当测试发现 bug 时, 我们可以自己先做一个简单的排查。反复操作出现 BUG 的功能, 查看 日志输出内容:

- 1) 看 debug 输出区里的日志输出内容中有无错误
- 2) 将 debug中请求服务器的URL 拷出来在浏览器上访问一下看服务端返回的数据是否正确
- 2、如果在真机上测试时遇到有 crash, 可以将真机的 crash 文件导出来提供给开发, 帮助开 发排查问题。

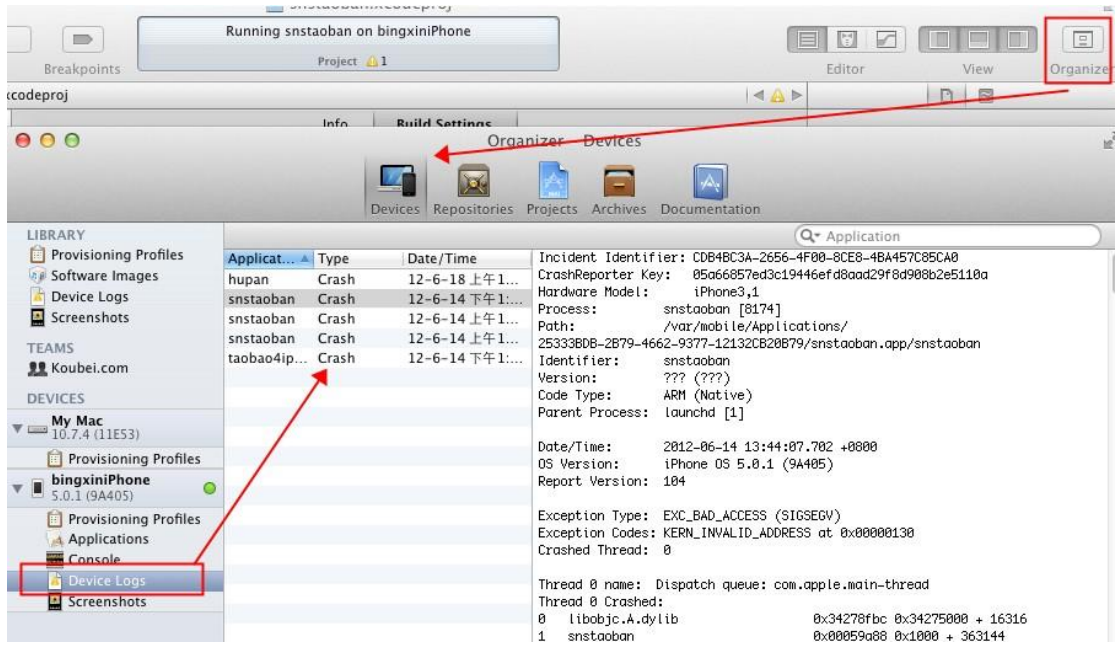